## Массовая проблема с IIKO

15.12.2023 у всех облачных клиентов IIKO произошел сброс паролей к их учетным записям. 21.02.2024 ещё у некоторой части клиентов IIKO произошел сброс паролей к их учетным записям.

В связи с этим учетная система оказалась недоступна и выгрузка в нее накладных из Docsinbox стала невозможной.

Если выгрузка у вас работает — менять ничего не нужно.

## Как восстановить доступ к IIKO?

Обратиться к своему дилеру IIKO и следовать предоставленным инструкциям.

Если после этого понадобится восстановить доступ остальным пользователям (восстановить пароли) – вы также можете воспользоваться инструкцией ниже.

## Как восстановить выгрузку накладных из Docsinbox?

После получения доступа к учетной записи с правами на создание и редактирование других пользователей нужно сменить пароль от учетной записи с именем, которое начинается на dxbx в IIKO.

1. Зайти в раздел "Сотрудники" → "Список сотрудников";

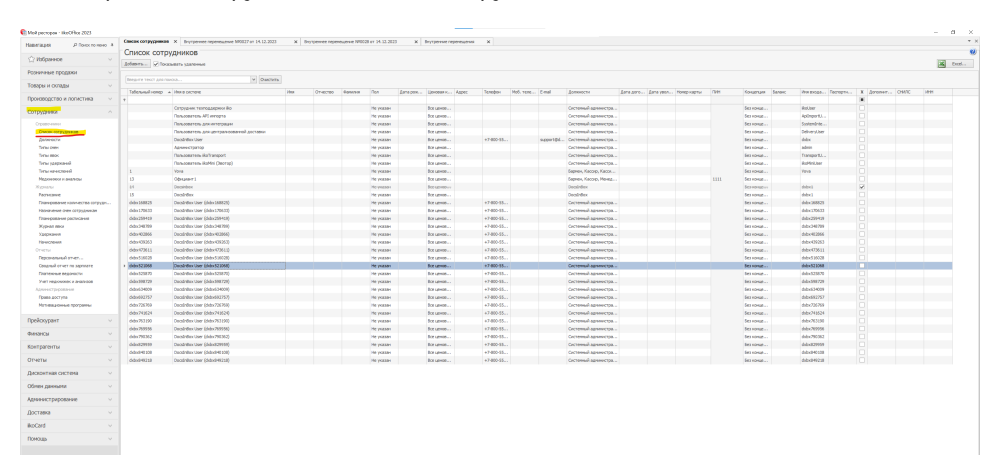

2. Найти пользователя с именем, которое начинается на **dxbx;** 

3. Сгенерировать новый пароль на сайте<https://delinea.com/resources/password-generator-it-tool>нажав на кнопку "GENERA TE RANDOM PASSWORD";

Вы можете использовать любой генератор паролей, но пароль ОБЯЗАТЕЛЬНО должен быть уникальным.

4. Заменить старый пароль пользователя с именем dxbx на только что сгенерированный → "Сохранить";

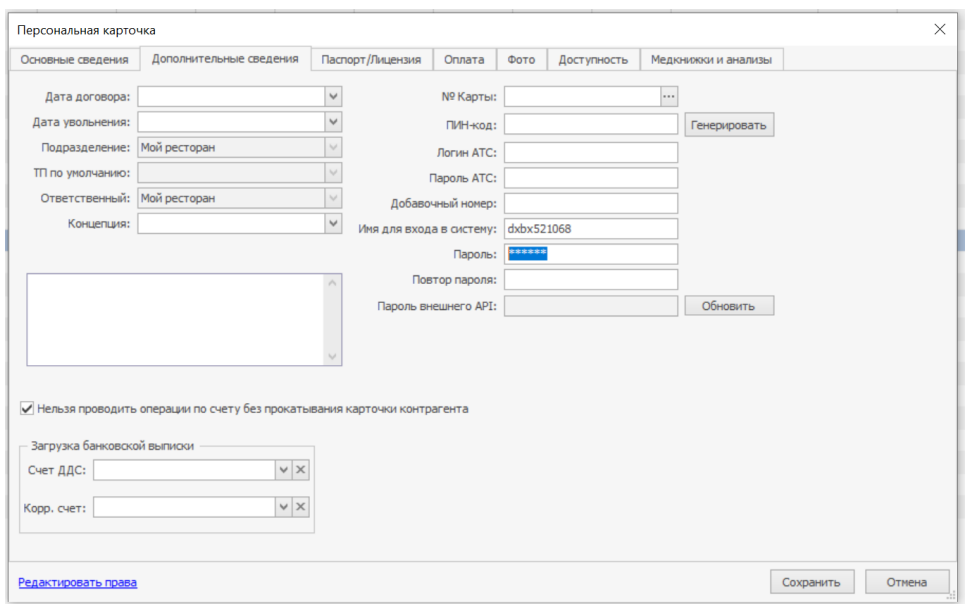

5. Прислать нашей технической поддержке запрос на изменения данных:

По электронной почте — [support@docsinbox.ru](mailto:support@docsinbox.ru)

Через чат на сайте <https://dxbx.ru/> — кнопка "Чат" в верхней части экрана

Через Telegram — [https://t.me/DocInBox\\_bot](https://t.me/DocInBox_bot)

## В ЗАПРОСЕ ОБЯЗАТЕЛЬНО НЕОБХОДИМО УКАЗАТЬ:

- 1. Тему– Новый пароль от IIKO
- 2. ИНН и КПП вашего юридического лица;
- 3. Логин и новый пароль от учетной записи *dxbx* в IIKO.